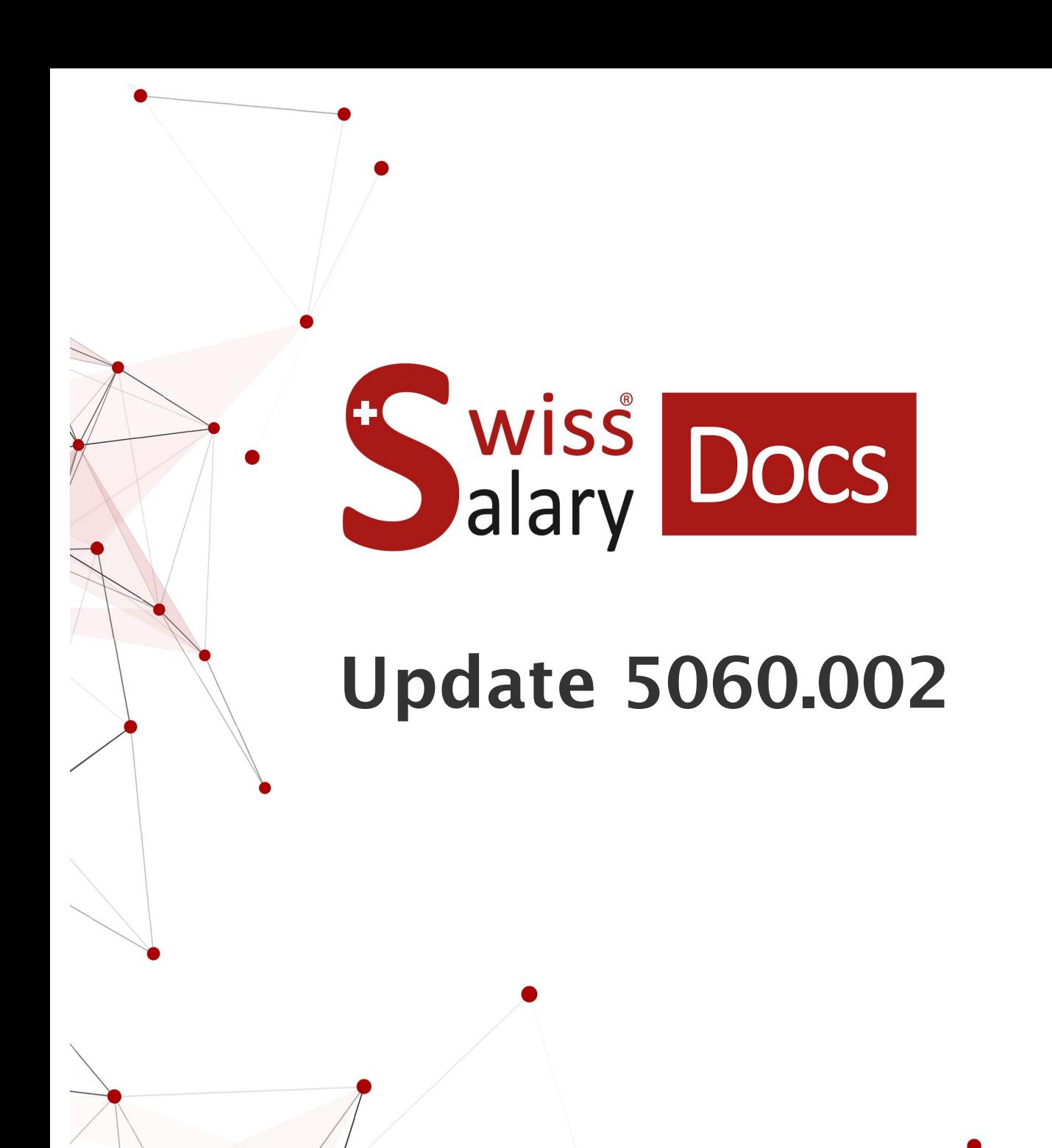

Date: More information: 04.01.2023 [docs.swisssalary.ch](https://docs.swisssalary.ch/)

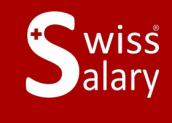

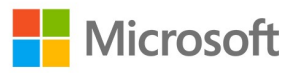

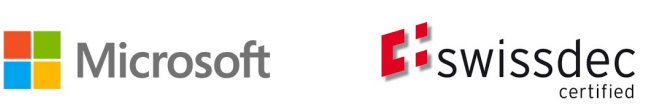

# **Legal information**

SwissSalary Ltd. reserves all rights in this document.

No portion of this work may be reproduced in any form or by any means, graphical, electronic or mechanical, including copying, recording, or by any information storage and retrieval systems, without the express written consent of SwissSalary Ltd.

SwissSalary Ltd. retains all intellectual property rights it is entitled to, in particular all patent, design, copyright, name and company rights and the rights to its knowhow.

Although all precautions have been taken during the creation of this document, SwissSalary Ltd. assumes no liability for errors, omissions or damage that may result from the use of the information contained in this document or from the use of the programs and source code. In no event shall SwissSalary Ltd. be liable for any loss of profit or other commercial damage caused or alleged to have been caused directly or indirectly by this document.

#### **copyright 1998 - 2023 Swisssalary Ltd.**

Date of change: 04.01.2023

#### **Legal Notice**

SwissSalary AG (SwissSalary Ltd.) Bernstrasse 28 CH-3322 Urtenen-Schönbühl **Schweiz** 

[support@swisssalary.ch](mailto:support@swisssalary.ch) [swisssalary.ch](https://swisssalary.ch/) Phone: +41 (0)31 950 07 77

#### **Social media**

**[Twitter](https://twitter.com/swisssalary)** [Xing](https://www.xing.com/companies/swisssalaryltd.) **[LinkedIn](https://www.linkedin.com/company/3851531)** [Instagram](https://www.instagram.com/swisssalary.ltd/) [Facebook](https://www.facebook.com/swisssalary.ch) [Youtube](https://www.youtube.com/channel/UCuKQoCXAYg5ImInBh602zFA)

**Certification** [Swissdec](https://www.swissdec.ch/de/zertifizierte-software-hersteller/)

# **Index**

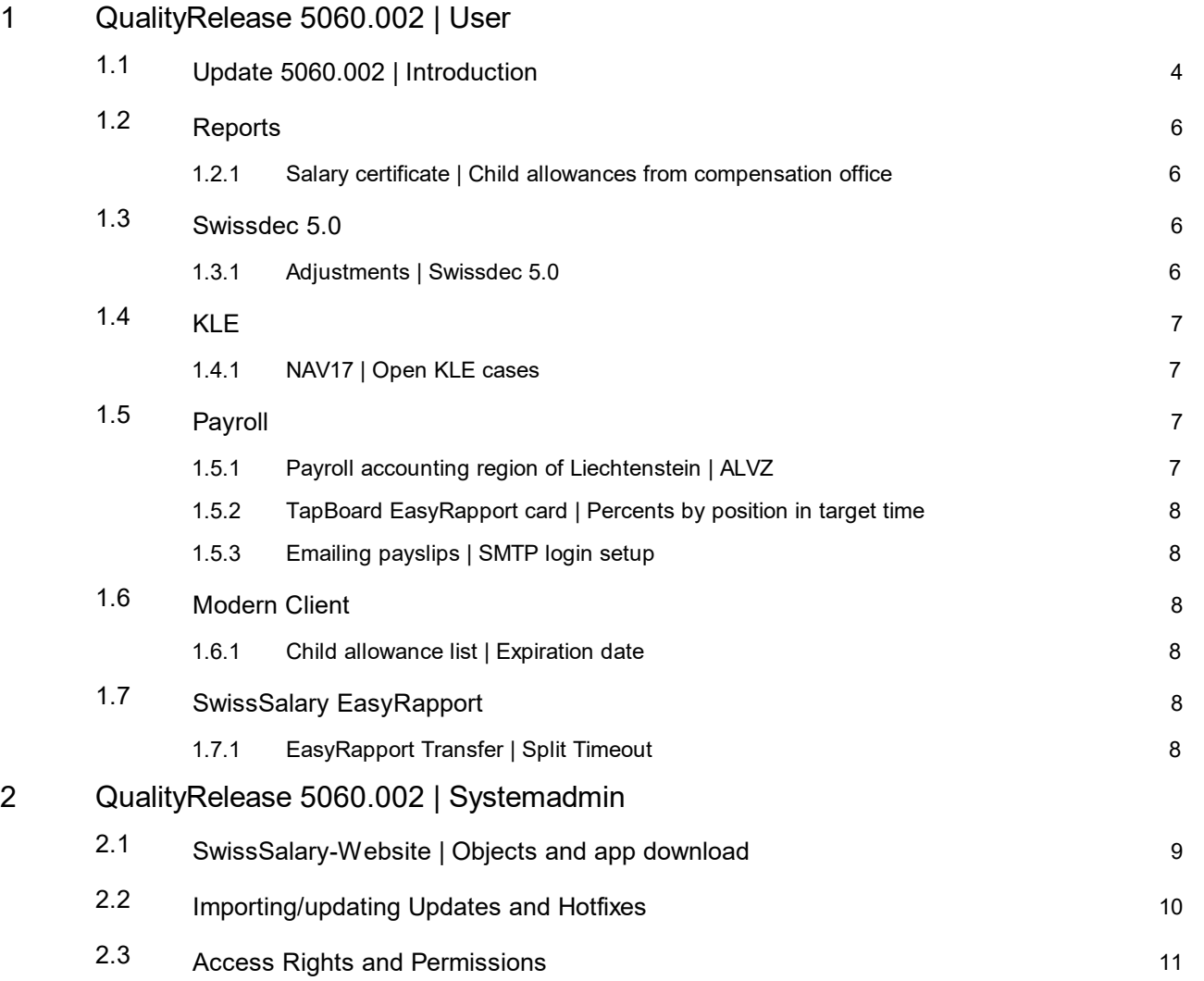

# <span id="page-3-0"></span>**1 QualityRelease 5060.002 | User**

# **1.1 Update 5060.002 | Introduction**

Dear SwissSalary Customers, Dear SwissSalary Partners,

We present to you the manual for SwissSalary QualityRelease 5060.002 of December 28, 2022. Your SwissSalary will be up to date after installing this QualityRelease.

We sent out an overview of the most important new features in our newsletter; they can also be found at any time in the Magazine on our website at swisssalary.ch.

# **IMPORTANT NOTES**

## q**Basic requirement**

Please make sure that a version not older than 5060.000 is installed before running the update process. If your Dynamics 365 partner has made company-specific changes to your SwissSalary standard objects, you must contact your Dynamics 365 partner prior to installing the objects. Please make sure that you always work with the latest version. We support the latest and most recent SwissSalary version.

## q**Comprehensive update with all available objects**

The main updates will be released in April/May and October/November similar to the Microsoft Dynamics 365 Business Central release cycle. The client must be restarted after each update for the update process to run and the latest version to appear under 'Organization'.

## **SwissSalary 365 |Microsoft Dynamics 365 Business Central | Microsoft SaaS-Cloud**

The SwissSalary 365 app is always up-to-date with the latest versions of Microsoft Dynamics 365 Business Central and SwissSalary. The app is updated with just a few clicks directly via the admin center (see our [video](https://www.youtube.com/watch?v=Le5o_pxsh6w&t=14s) [tutorial\)](https://www.youtube.com/watch?v=Le5o_pxsh6w&t=14s). Starting from the 5057.000 release, the video is also displayed directly in the Role Center under Product Videos.

## q**SwissSalary onPrem | Dynamics 365 Business Central**

SwissSalary QualityRelease 5060.002 is available for the following **Business Central** versions (onPrem/private cloud):

o **new** Dynamics 365 Business Central 2022 Wave 2 – version 21 (AL)

- o Dynamics 365 Business Central 2022 Wave 1 version 20 (AL)
- o Dynamics 365 Business Central 2021 Wave 2 version 19 (AL)

o Dynamics 365 Business Central Spring' 19 – version 14 (C/AL)

o Dynamics 365 Business Central Fall' 18 – version 13 (C/AL)

Starting from Update 5061.000 (April/May 2023), no SwissSalary update will be published for 'Dynamics 365 Business Central 2021 Wave 2 - version 19 (AL)'. Please update your solution at least to Business Central 2022 Wave 1 - version 20 (AL) to benefit from the updates.

We always support the latest version in SaaS (public cloud by Microsoft). Therefore, we release SwissSalary QualityRelease 5060.002 for BC 21 only. Please note that the existing sandboxes must also be migrated for 5060.002 to be installed.

## q**SwissSalary onPrem | Dynamics NAV**

SwissSalary QualityRelease 5060.002 is available for the **Dynamics NAV** versions (onPrem/private cloud) below:

o Dynamics NAV 2018

o Dynamics NAV 2017

#### q**SwissSalary BAU Customers**

Customers using SwissSalary BAU solution receive this update for 'Dynamics 365 Business Central Spring'  $19$  – version 14 (C/AL)' only.

SwissSalary Update 5060.000 with the associated QualityReleases is the last update for the BC14 version. The information on the required steps was emailed to our customers who use the SwissSalary Bau solution.

## q**Withholding tax rates, ZIP codes and bank master data, and SwissSalary default permissions (roles)**

Please keep this data updated at all times. SwissSalary regularly publishes the latest rates and master data in SwissSalary Store. This data can be updated via Organization with just one click. Also, you can update now just individual WT rates for a canton.

#### q**Role Center**

SwissSalary Role Center | RTC Clients starting from Dynamics NAV 2017 up to Business Central Spring' 19 – version 14 (C/AL)

Since the introduction of the RTC Client, SwissSalary has been using a clearly arranged and intuitive Role Center.

We hope you will enjoy the latest version of SwissSalary and thank you for the valuable improvement suggestions we could implement for you.

Your SwissSalary Team

# <span id="page-5-0"></span>**1.2 Reports**

# **1.2.1 Salary certificate | Child allowances from compensation office**

Task #11881 |5060.002

If child allowances are paid directly by the compensation office to the person entitled to benefits, this should be reflected on the salary certificate. The practice of family allowances being paid directly by the compensation office to employees is particularly common in the French-speaking cantons, while the canton of GE also applies a "special case".

Up to now, two conditions had to be met for the text "Child allowances not included in salary certificate, paid out by compensation office" to be printed on the salary certificate. The "Child allowances from compensation office" salary type had to have been settled at least once in the corresponding calendar year and had to be activated in the Employee card, Tax Declaration tab, "Children Allowance payed by AHV Fond".

The text is now also printed on Salary certificate (section 15) if only the "Child allowances from compensation office" box is checked in the Employee card. Salary type processing is no longer a mandatory requirement. Please note that allowances cannot be included in rate determination or in wages subject to income tax if they are not taken into account in wage processing for persons subject to income tax.

The Swissdec guidelines include a table with the three possible options and the respective consideration of family allowances for income tax and salary certificate. Below is the link to the Swissdec 5.0 guidelines, December 1, 2022 edition. The table is in chapter 9.6.9 on page 232: 9.6.9 Family [allowances](https://www.swissdec.ch/fileadmin//user_upload/_ERP-Hersteller/RL_V_5.0_20221201/Richtlinien_fuer_Lohndatenverarbeitung_20200331_20221201.pdf) in IT calculation (GE [special](https://www.swissdec.ch/fileadmin//user_upload/_ERP-Hersteller/RL_V_5.0_20221201/Richtlinien_fuer_Lohndatenverarbeitung_20200331_20221201.pdf) case)

# <span id="page-5-1"></span>**1.3 Swissdec 5.0**

# **1.3.1 Adjustments | Swissdec 5.0**

Task #11855 |5060.002

With version 5060.000, we released Swissdec V5 ELM Management. Based on initial customer feedback, additional adjustments listed below were made:

- · FAK declaration can now also be triggered if there is only one FAK contract for all cantons that are reported.
- · FAK declaration exported different data depending on whether 'Per child' or 'Default' was defined in the "Family allowance details" field in the Payroll Setup. The data for the same canton is now filtered and transmitted identically, regardless of whether 'Per child' or 'Default' is selected.
- If two main/settlement pay runs (without supplement) were settled for a person while one resignation date was entered in the pay process list, then the "WithdrawalDate" field was included twice in the XML. We made sure now that the resignation date is only exported once in this constellation.
- · If the "Report to all" field was recorded on the "Salary declaration" page, a schema validation error occurred. This has been corrected and reports could be submitted to cantons.
- · An error message "Single-parent family cannot be empty"occurred during income tax submission if the Concubinage field was processed with 'yes' and no single-parent family rate (H, P or U) assigned. Now we check during ELM reporting whether one of these IT rates has been processed and only then export singleparent family information. It is therefore possible to store a common-law spouse independently of the IT rate.
- · If no country code or canton was stored in the partner's alternative address, an XML validation error occurred. Now we check whether these fields have been filled in and show in the error message the Employee N° that still requires this information to be filled.
- · The Function field cannot be edited in the pay process list. Corrections have been made and this field can be edited directly in the pay process list.
- · When income tax is reported, the recapitulation part is always displayed as "Salary declaration comments" in the response, although this information is no longer sent as a response from Swissdec V5. Therefore, this section is no longer displayed.
- · If Swissdec encountered an error with XML validation, an attempt is made to read the response anyway. Since there is no readable response, the error message appeared: "The following exception occurred while processing XML data: 'Root element is missing' in line 0 at position 0". Corrections have been made and a new verification is carried out to determine whether there is at all a response to the display. The error display has been improved and the message "An error has occurred. Would you like to see the error log?"
- · When a negative AHV salary was transmitted, the split values in some constellations did not match the reported AHV salray. This caused an error message. Automatic AHV splitting has been adjusted. At the same time, the "AHV Minus Salary Notification Date" field is decisive in the Employee card in terms of whether the splitting is to be carried out or not. If a date is entered in this field, only this date is exported in the ELM XML, the splitting has to be done manually and the distribution of minus wages has to be coordinated with the AHV compensation office.

The 'AHV Summary 'report has also been adjusted so that the logic that applies to ELM reporting is also taken into account in it.

- · If a regulation was assigned in the "Company car regulations" field in the Employee card, the Salary Certificate could no longer be generated with Swissdec V5. Starting from Swissdec V5, this field no longer exists in the scheme. Therefore, we have completely removed the code that is responsible for the ELM export. The corresponding comment is no longer printed on the Salary certificate starting from version Swissdec V5.
- · Another occupation and the corresponding level of employment must be transmitted during wage reporting. If the level of employment for other income sources is unknown, the conversion to a 100% level of employment is carried out with 0. The field in the export has been adjusted for compliance with the Swissdec guidelines and the export only takes place if a value greater than 0 has been processed.
- · A retroactive canton correction error occurred during wage reporting because the validity date could not be read correctly. The calculation was correct, the validity date could not be exported for wage reporting. With this change, the validity from the Time Machine is now also transferred to the XML file, as is the case for the remaining mutations.

# <span id="page-6-0"></span>**1.4 KLE**

# **1.4.1 NAV17 | Open KLE cases**

Task #11892 |5060.002

Customers working with NAV17 were unable to retrieve KLE Cases with Release 5060.000. This bug has been fixed.

# <span id="page-6-1"></span>**1.5 Payroll**

# **1.5.1 Payroll accounting region of Liechtenstein |ALVZ**

Task #11891 |5060.002

With Release 5060.000, an adjustment was made to ensure that the ALVZ contribution is debited in the event of additional payments to people who resign in 2022. If the Liechtenstein payroll accounting region is selected in the payroll area, this calculation should not be carried out, since Liechtenstein already does not apply ALVZ in 2022.

QualityRelease 5060.002 will fix this, so that no ALVZ will be calculated for the Liechtenstein payroll accounting region.

# <span id="page-7-0"></span>**1.5.2 TapBoard EasyRapport card |Percents by position in target time**

Task #11853 |5060.002

Target hours are calculated and displayed based on employees' percents by position.

# <span id="page-7-1"></span>**1.5.3 Emailing payslips | SMTP login setup**

Task #11893 |5060.002

With release 5060.000, the SMTP server no longer could be logged in to. This bug has been fixed.

# <span id="page-7-2"></span>**1.6 Modern Client**

# **1.6.1 Child allowance list | Expiration date**

Task #11819 |5060.002

Only applies to the SaaS Cloud solution:

When the child allowance list is generated and the "Output to Excel" option is selected, the expiration dates of allowances after 2029 were displayed with 19xx instead of 20xx.

When the report is generated as a preview / PDF, the data is displayed correctly.

This has been corrected and the correct expiration dates are also displayed when output to Excel.

# <span id="page-7-3"></span>**1.7 SwissSalary EasyRapport**

# **1.7.1 EasyRapport Transfer | Split Timeout**

Task #11768 |5060.002

The EasyRapport transfer is split not to reach 5 minutes limit. This caused a timeout error.

# <span id="page-8-0"></span>**2 QualityRelease 5060.002 | Systemadmin**

# **2.1 SwissSalary-Website | Objects and app download**

I work in SaaS cloud from Microsoft Dynamics 365 Business Central (online). Do I have to download the objects from the website and install?

 $N<sub>0</sub>$ 

You will only find on our website the objects and apps for the installed versions (onPremise). You can update your app directly within the SaaS solution.

We continuously check customer-specific adjustments (so-called PTE, per-tenant extensions) before each update. They should be available as usual without any further steps at your end, even after the update, and you do not need to [update](https://www.youtube.com/watch?v=Le5o_pxsh6w) them.

## **How is SwissSalary customer area accessed (SwissSalary onPrem customers and partners only)?**

Go to our website at <https://swisssalary.ch> Click Login at the top right.

Log in using your company-specific login data (email). Then click the Update NAV button (SwissSalary BC/NAV customers) or the Update BAU button (SwissSalary BAU customers).

You will be offered the latest Updates and Hotfixes for download (SwissSalary onPrem).

#### **Which documents can you additionally download?**

In addition to the latest Update, the latest Quality Releases (if any) can be downloaded and installed in SwissSalary. This way, your object status will always be up to date (recommended).

The library of current manuals and further information about SwissSalary is constantly updated, expanded and published at <https://docs.swisssalary.ch>.

Furthermore, we have created a helpful reference portal in the form of the [SwissSalary](https://swisssalary.ch/en/faq) Frequently Asked [Questions](https://swisssalary.ch/en/faq) (FAQ) page, which we continue to expand.

## **How is a file downloaded from the Internet?**

Click the corresponding icon with your mouse and the download starts (you will find the file under "Downloads"):

#### **Will I be informed about improvements to SwissSalary?**

We use different communication channels, e.g. Yammer (SwissSalary Partner Network), via newsletters, website and via news in the Role Center.

#### **Do you have questions about our website or downloading?**

Please contact your Dynamics 365 partner, email us at [support@swisssalary.ch](mailto:support@swisssalary.ch) or call our hotline +41 (0)31 / 950 07 77. We will be pleased to advise you!

# <span id="page-9-0"></span>**2.2 Importing/updating Updates and Hotfixes**

# **These explanations only concern customers with installed versions (onPremise).**

1. Download the objects according to the descriptions in the previous chapter.

IMPORTANT NOTES:

**□The User Manual can be found at https://docs.swisssalary.ch. qmathersion B5060.000 (BAU) / N5060.000 (BC/NAV) or later is installed on your system.** Check this in SwissSalary in RTC client under Role Center -> Organization.<br> **QPlease check with your Dynamics 365 partner whether you have made any custom adjustments. They would** 

be lost after an update without prior backup.

IF A VERSION EARLIER THAN B5060.000 / N5060.000 IS INSTALLED, THEN INTERRUPT THE INSTALLATION AND NOTIFY YOUR PARTNER OR US!

TIP:

We recommend that you make a backup before the update. It is usually unnecessary, but makes sense for security reasons.

2. Unzip the app/object file using WinZip.

3. Open Dynamics 365 Business Central / Microsoft Dynamics NAV and switch to the Object Designer by pressing Shift+F12 (Extras -> Object Designer).

You can see now all objects available for you in the BC/NAV database.

4. Go to File -> Import.

5. Enter the path to your saved APP/FOB file. The system will try now to import the file.

6. You will see info now that MUST be confirmed with OK or No.

#### NOTE:

ALWAYS open the import worksheet!

7. The import worksheet will open.

IMPORTANT NOTE:

It is IMPERATIVE that you click REPLACE ALL here! Finally, click OK to continue the import process!

The following message also appears in the RTC client (starting from NAV 2015) (confirm it by selecting "Force"):

Synchronization is automatically requested in the RTC client (starting from NAV 2015), please confirm this message with YES:

8. The objects are now imported into your database. After a successful installation, you will get the following completion message:

## IMPORTANT NOTES:

We recommend that you compile the SwissSalary objects after import (F11). Please set a filter (F7) in the version list to **SwS\*** and make sure that "**All**" is selected on the left-hand side. Please note that it is preferable to restart the BC/NAV service. As a rule, only the administrator with relevant permissions can do it (please execute during off-hours only when no users are logged in anymore).

## IMPORTANT:

We do NOT provide any app import support in the onPrem environment. Please directly contact your Dynamics 365 partner.

## 9. Update Process

After a successful import of the objects, please switch to the SwissSalary main menu or Role Center.

Click the Personnel menu item (Personnel card). The system begins the update process automatically. A person with administrator rights should only open the main Update menu. Otherwise, the update will fail. Once the process is completed successfully, you will receive a completion message.

You will find an update history under Role Center -> Organization where all successfully imported update versions are logged.

The update process must be performed after every Update / Quality Release.

In the Excel table, you will see the objects that have been newly created or modified. These can be found together with Objects in the protected partner area on our website.

Explanation of the types:

- $1 =$ Table
- $3 =$  Report
- $4 =$ Dataport
- 5 = Codeunit
- $6 =$  XMLport
- 7 = MenuSuite
- $8 = Page$
- $9$  = Query

If you have any questions, please contact your Dynamics 365 partner or our support directly.

# <span id="page-10-0"></span>**2.3 Access Rights and Permissions**

Beschreibung der Berechtigungsrollen:

Permission roles description:

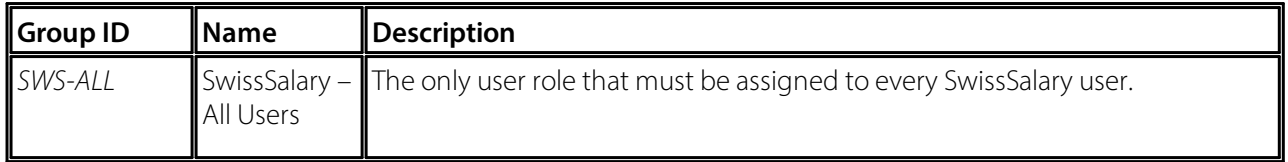

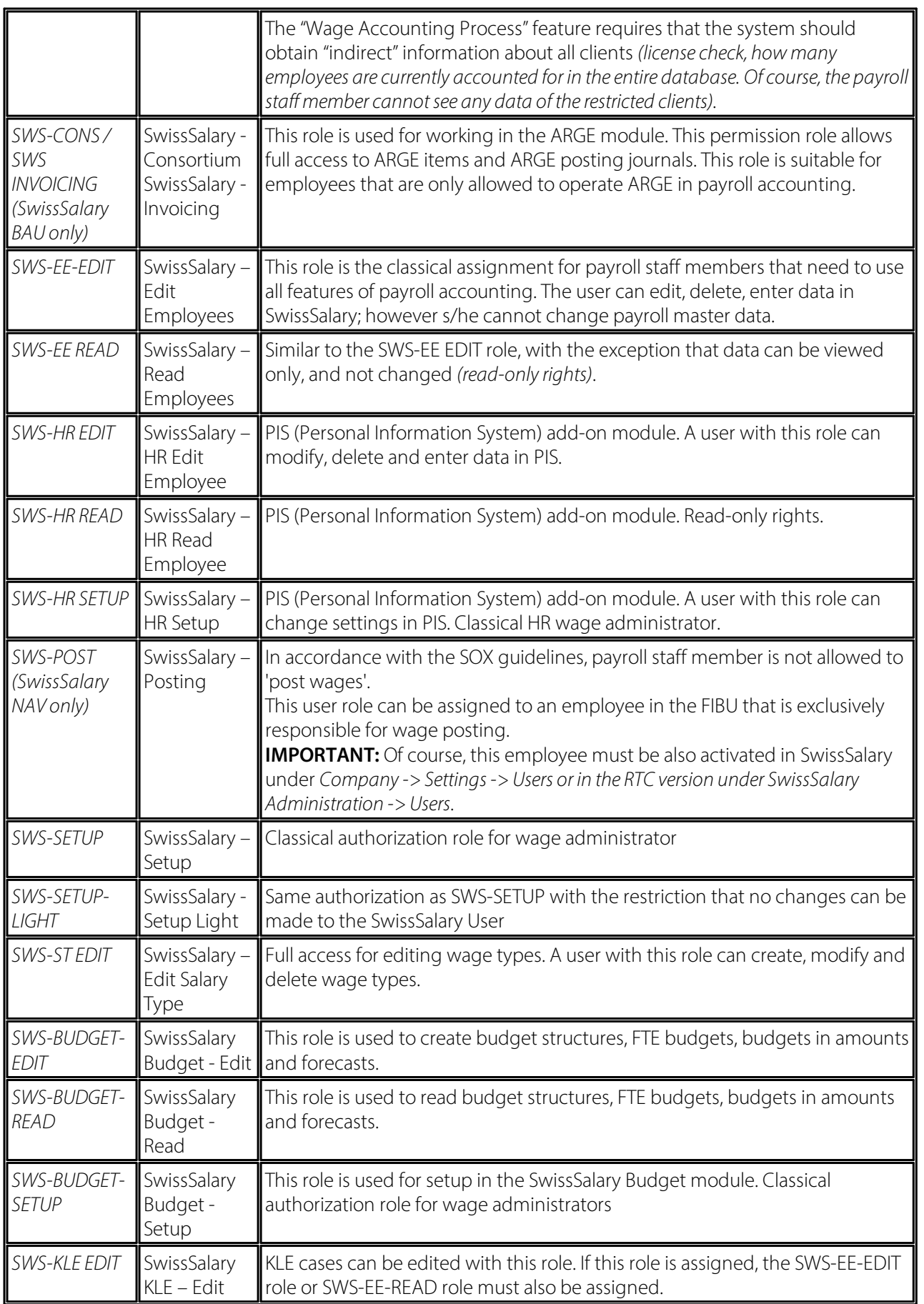

After each Update/PreUpdate the modified permission roles must be adjusted in SwissSalary *(newtables access, etc.)*

## **IMPORTANT NOTE:**

qIf you made individual adjustments in the *Default "SWS-\*" permission roles*, please bear in mind that they are overwritten with the automatic import of the "default" roles.<br> **QBe sure to add these new tables to the relevant permission roles before releasing the system for the users!** 

The import process for default roles is started via *Role Center-> Organization*. Here you can "Install all Store updates" with a single click:

In case of customer-specific roles, select relevant path for the ZIP file in the *Optionstab* and choose *Import* under *Direction*. Then click OK, default user roles are adjusted in SwissSalary.

If you made changes to our default user roles or want to manually maintain user roles, you can do so below or under *Extras-> Security -> Roles*. Click the relevant role and add the new tables under *Role -> Accessrights*. This setting can be found in the RTC client under Departments -> Administration -> IT administration -> General -> Sets of rights. If you have any questions about these settings, contact the partner responsible for you.

The tables below have been rebuilt and must be added to the relevant roles *(if already used and for companies that do notwork with default permissions)*:

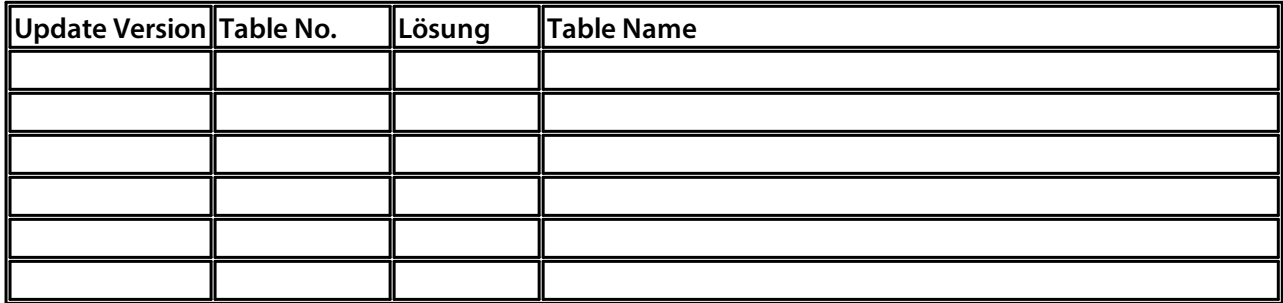

## **SwissSalary Role Center**

Each BC-/NAV module has its own role center. For this purpose, SwissSalary has developed the SwS Payroll Role Center. We recommend that you work with this role center in the area of wages. You can also import the role center (XML file is included with the update objects).